## **Entwicklung eines digitalen Zwillings für einen Göttinger Windkanal**

## Implementierung einer Lattice-Boltzmann-Methode zur Simulation von umströmten Flügelprofilen

Aufgabenstellung: An der Fachhochschule OST in Buchs können Studierende in der nahen Zukunft mit einem Göttinger Windkanal Flügelprofilmodelle ausmessen. Dieser Arbeitsplatz soll mit einer Simulationsanwendung erweitert werden, welche mit der Lattice Boltzmann Methode die Windkanalmessstrecke simulieren kann. Die Simulation soll schnell Resultate liefern und für verschiedene Szenarien auslegbar sein. Als Endziel sollten die Studierenden in der Lage sein, ein Model eines Flügelprofils im Windkanal einzubauen und das identische Szenario mit der Simulation nachzubilden. Die erhaltenen Messdaten vom Windkanal können dann mit der Simulation verglichen und dokumentiert werden. Das Ziel ist also die Entwicklung eines digitalen Zwillings, ein digitales Abbild der physikalischen Welt.

Vorgehen: Die Simulation wurde von Grund auf mit Python programmiert. Das Ziel war, ein D3Q19 Model (dreidimensional mit 19 Flussrichtungen) zu implementieren. Dieses Vorhaben stellte sich aber als sehr zeitaufwendig heraus. Aus diesem Grund wurde ein zweiter Teil ins Leben gerufen. Die Simulationskomponente wurde mit dem Python-Paket lbmpy verwirklicht. Dieses Paket wurde dann für unsere Zwecke erweitert. Die Simulation mit den Erweiterungen wurde anschliessend in einem interaktiven Jupyter Notebook zusammengeführt.

Ergebnis: Für das D3Q19 Model des ersten Teils wurden zwei Varianten programmiert. Die erste Variante betrachtet den Ein- und Ausgang des Kanals als identisch (periodische Randbedingungen). Die zweite Variante behandelt den Ein- und Ausgang als getrennte Komponenten. Beide Simulationen sind lauffähig, haben aber fehlerhafte Ein- und Ausgangsbedingungen.

Der zweite Teil der Arbeit bietet eine didaktische Einführung in die Strömungssimulation mit der Lattice Boltzmann-Methode und eine Anleitung zur Flügelprofilanalyse in Form von zwei Jupyter Notebooks. Die Grösse des Kanals, das Medium im Kanal und die maximale Geschwindigkeit des Mediums können vom Benutzer definiert werden. Die Profilkontur, die Position und der Angriffswinkel des Flügelprofils ist ebenfalls anpassbar. Das Jupyter Notebook bietet Analysemöglichkeiten für die am Profil wirkenden Kräfte und

Visualisierungsmöglichkeiten in Form von Plots, Graphen und Animationen. Strömungsphänomene wie das Entstehen von Turbulenz oder den Strömungsabriss können mit dieser Simulationsmethode schnell, einfach und anschaulich vermittelt und studiert werden.

Eigene Darstellung **CAD Modell des Göttinger Windkanals**

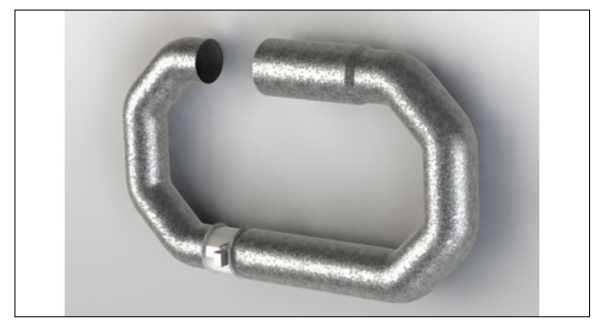

Eigene Darstellung **3D Geschwindigkeitsplot eines leeren Kanals mit dem D3Q19 Lattice Boltzmann Model**

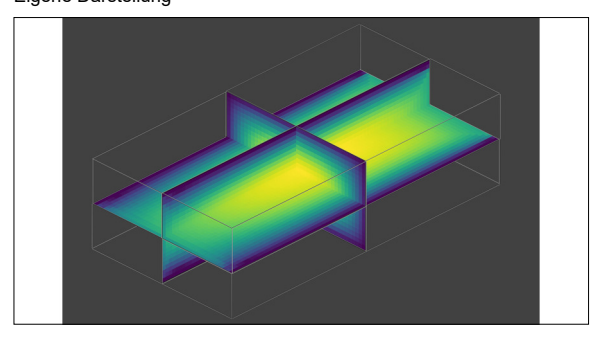

Eigene Darstellung **Geschwindigkeitsplot für ein NACA 0012 Flügelprofil**

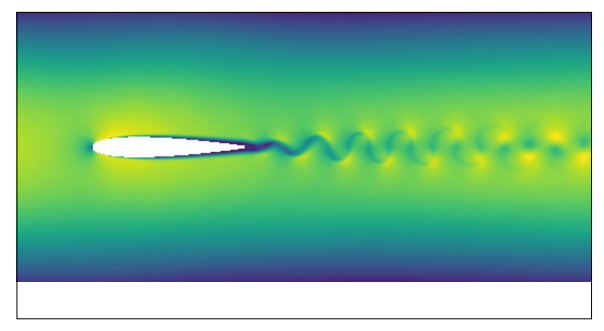

Diplomand

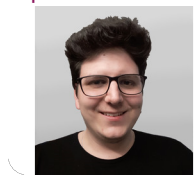

**Remo Hänggi**

**Prof. Dr. Christoph Würsch** Referent

**Sandro Erne** Korreferent

**Ingenieurinformatik Themengebiet** 

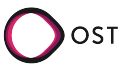